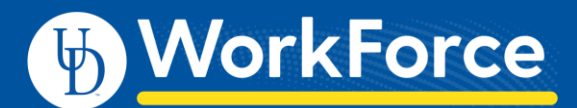

Employees have access to run and view reports in UD WorkForce (UDWF) about their own UDWF records. For more information about reporting, see the job aid: *Reporting Basics.*

- 1. Log in go to UD WorkForc[e http://www.udel.edu/udworkforce/](http://www.udel.edu/udworkforce/)
	- a. Click **UD WORKFORCE LOG-IN** button
	- b. At CAS log-in page, enter your **UD User Name** and **Password**
	- c. Click **Log in** button
- 2. On Home Screen, in the **Reporting** box, click **View Reports**

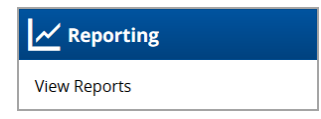

3. Click on **Reports about Me** to reveal report types and report names

Employees *without* additional roles will see - **Reports About Me** - reports pertaining to your personal records in UDWF Employees *with* additional roles will also see – **Manager Reports** and **Administrator Reports**

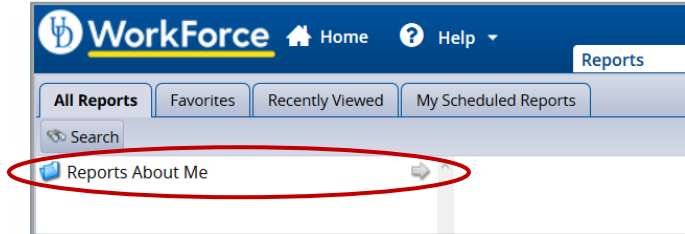

4. Top Employee reports (**Reports About Me**):

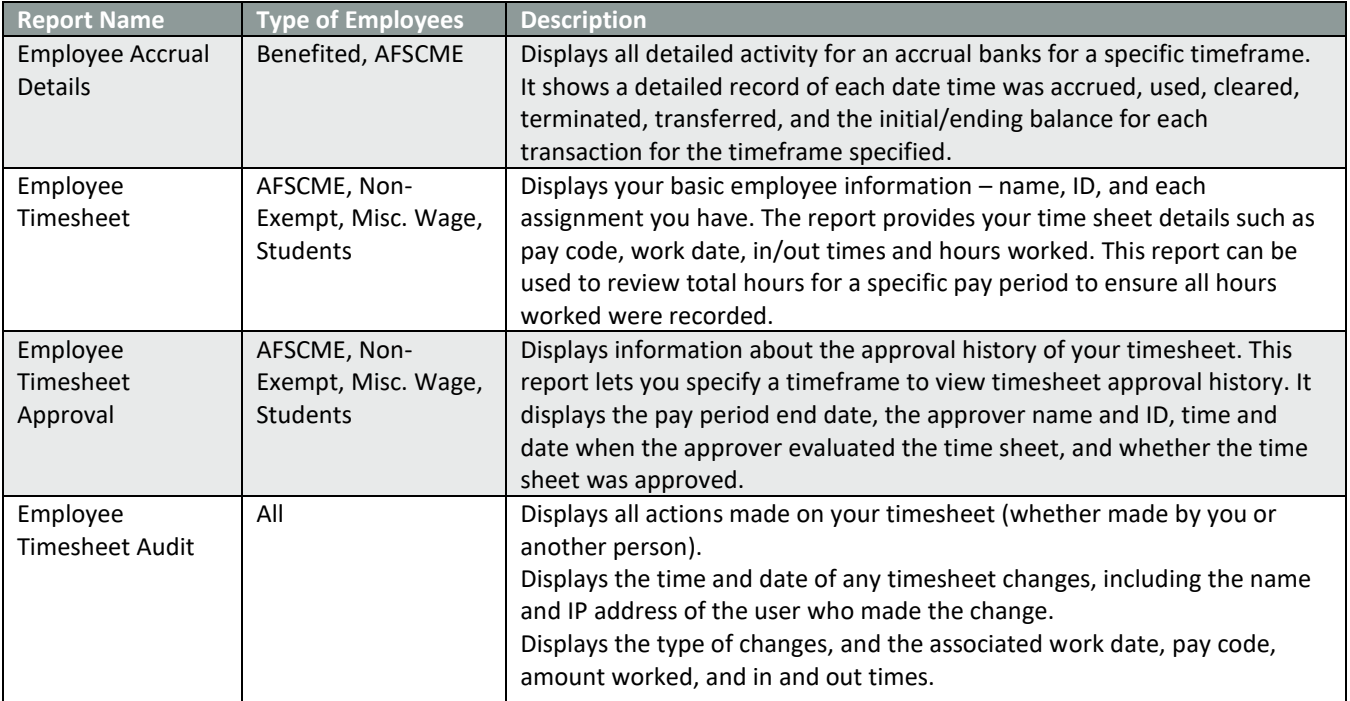